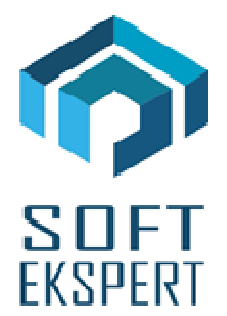

# **SYSTEM miniEKSPERT**

### **WERSJA 26.05**

Przesyłamy kolejną wersję systemu kadrowo-płacowego **miniEKSPERT** oznaczoną numerem **26.05**. Opisane poniżej zmiany były częściowo wprowadzone poprzez uzupełnienia na naszej stronie internetowej po wersji 26.02.

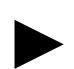

**Uwaga: Przypominamy,** *ż***e przed ka***ż***d***ą* **instalacj***ą* **nowej wersji nale***ż***y wykona***ć* **kopi***ę* **istniej***ą***cego systemu.** 

### **1. Wszystkie moduły - przypominamy**

• Dodanie możliwości przestawiania parametru **"Czy wyświetlać tylko pracowników zatrudnionych?"** w każdym module, gdzie występuje przegląd listy pracowników – aby wywołać parametr należy w głównym menu modułu nacisnąć **klawisz F3** (ustawienie będzie działało w tym module aż do jego zamknięcia).

## **2. Moduł PŁACE**

**(algorytmy wersja 26c)**

- Wycofanie danej **"wyr.ojc->śr"** (wyrównanie zasiłku ojcowskiego do wysokości świadczenia rodzicielskiego) w kategorii Zasiłki, gdyż ZUS nie wprowadził jednak osobnego kodu dla tego wyrównania.
- Zdefiniowanie parametru systemowego **"Kwota świadczenia rodzicielskiego",** do której należy wprowadzić wartość 1000,00zł.
- Zdefiniowanie 2 nowych **dodatków do Brutta obniżanych za chorobę i inne nieobecności** do wykorzystania wg własnych potrzeb (nazwę można zmienić w module Master w okienku Dane / Nazwy).
- Rozdzielenie zapisywania parametrów wydruku zestawień imiennych i sumarycznych tak, aby te same parametry mogły działać osobno.

#### **3. Moduł ZASIŁKI**

- Sprawdzanie w czasie obliczania czy wartość zasiłku macierzyńskiego netto jest niższa niż świadczenie rodzicielskie – jeśli tak – komunikat o wysokości wyrównania, które należy wprowadzić jako osobną pozycję w edycji zasiłków.
- Dodanie możliwości wprowadzenia chorobowego niepłatnego z tytułu nienabycia prawa do zasiłku z kodem 151 i przepisywaniem dni niepłatnych do modułu PŁACE w celu obniżenia płacy zasadniczej i innych składników obniżanych za chorobę.

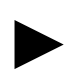

►

**Uwaga 1: Przed przesyłem do Płatnika ZUS deklaracji z numerem 01.04.2016 nale***ż***y**  zmienić kod wyrównania zasiłku macierzyńskiego na 329 w edycji słownika "Zasiłki" **w module Master (pole kod ZUS).** 

**Uwaga 2: Program wyliczy podatek z zasiłku macierzy***ń***skiego w wysoko***ś***ci 18% podstawy – gdyby ten procent miał by***ć* **inny, nale***ż***y go wprowadzi***ć* **w edycji zasiłku do pola "% zal.na pdt". Równie***ż* **kwot***ę* **woln***ą* **od podatku (obecnie 46,33zł) nale***ż***y**  wprowadzić w edycji do pola "Obniżka pdt".

#### **4. Moduł POMOST**

- Dodanie przesyłu wyrównania zasiłku macierzyńskiego na deklarację RSA.
- Dodanie nazwiska i 1-szej litery imienia pracownika w raporcie po przesyle danych do Płatnika.